# **Computec**

# CDD6

# Computec Door Drive 6

**Istruzioni speciali** 

**COMPATIBILITÀ CON MOTORI SIEMENSTM AT xx**

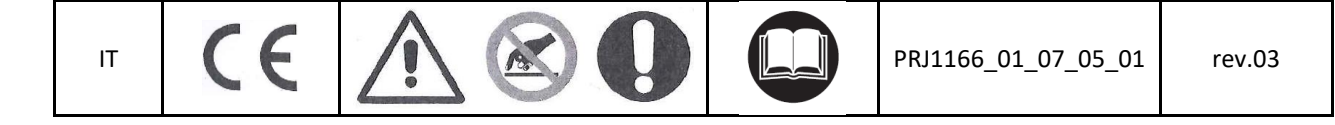

#### Computec **Computec COMPUTEC**

## **Come connettere i motori SiemensTM AT xx al CDD6 IT IT**

#### **AT 12 – 18 – 40**

La connessione originale del Siemens™ è composta da un connettore 8-poli al quale si connettono sia il motore che l'encoder.

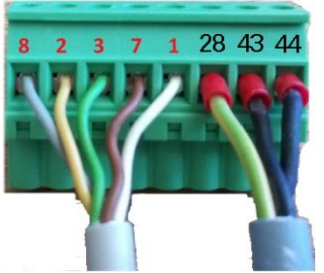

**Connettore 8 -poli originale**

**Il colore dei fili può variare da motore a motore.**

Nota bene: la numerazione sul connettore mostrata nell'immagine non è presente sul connettore originale. È solo un esempio per spiegare meglio la sequenza di collegamento dei cavi (passo 1 e 2 nella pagina successiva).

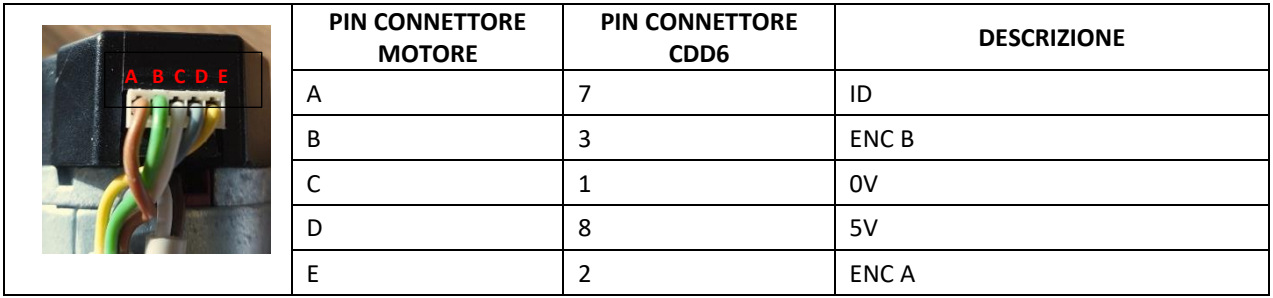

 Per convertire il cablaggio del motore dall'azionamento FOX all'azionamento CDD6, è necessario cablare il connettore del motore CDD6 (X4) e il connettore dell'encoder (X5) utilizzando l'adattatore RJ45 fornito nel KIT **P2611**.

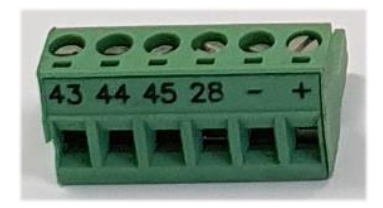

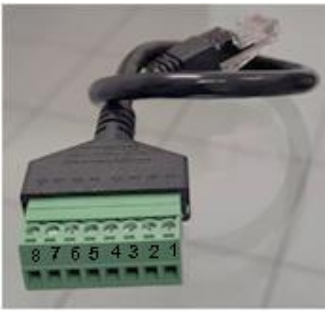

**X4 X5 adapter**

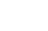

### Computec Computed Computer Computer Computer Computer Computer Computer Computer Computer Computer Computer Computer Computer Computer Computer Computer Computer Computer Computer Computer Computer Computer Computer Comput

## **Passo 1: Motore**

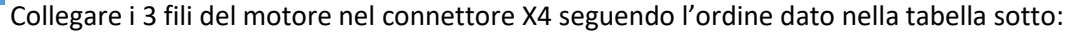

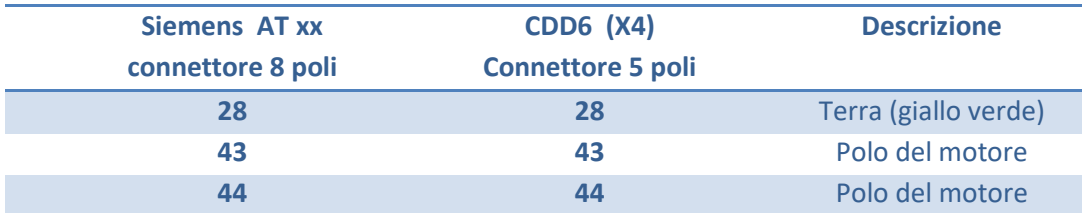

Nell'immagine sotto si può vedere il risultato:

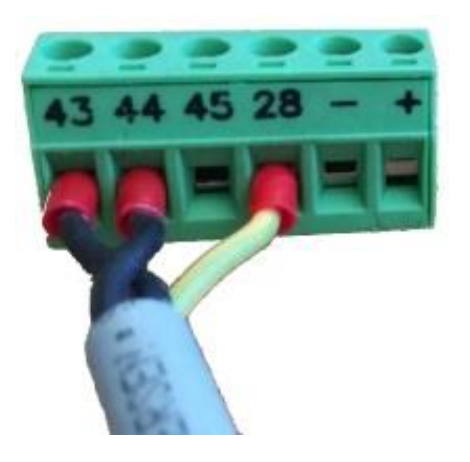

#### **Passo 2: Encoder**

Collegare i 5 fili dell'encoder nel connettore seguendo l'ordine indicato nella tabella seguente:

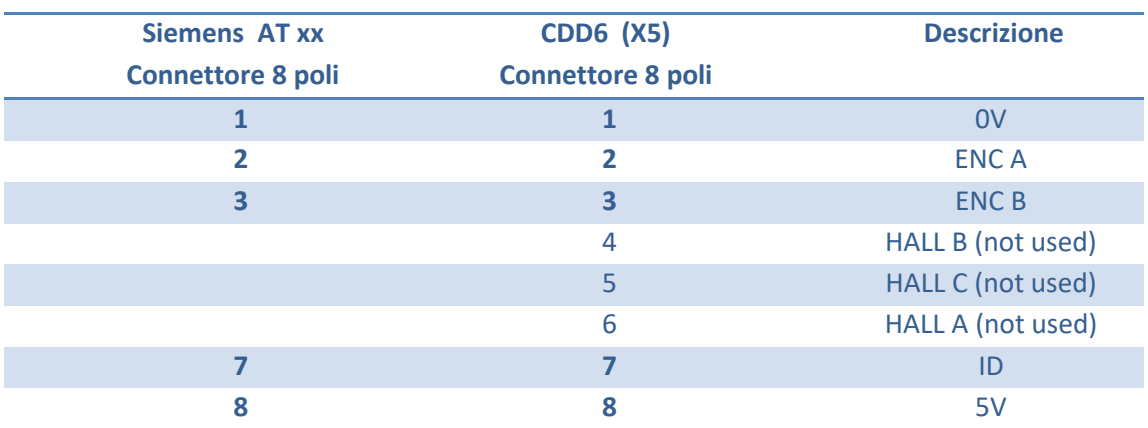

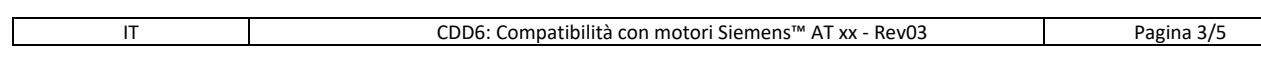

#### Computec **Computec COMPUTEC**

Nell'immagine seguente si può vedere il risultato finale, facendo attenzione a utilizzare solo il numero di<br>**ITT** inferimento e non i colori dei fili. I colori dei fili possono cambiare da motore a motore. riferimento e non i colori dei fili. I colori dei fili possono cambiare da motore a motore.

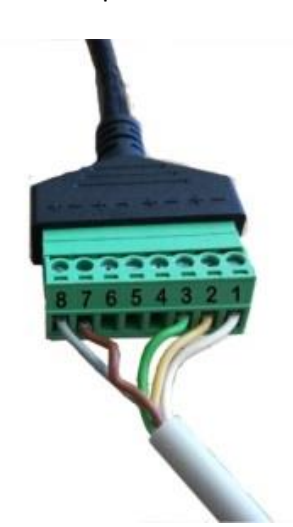

**Prestare attenzione durante questa procedura, un collegamento sbagliato può danneggiare l'encoder del motore.** 

In caso di collegamento errato, sul display può essere visualizzato uno dei seguenti allarmi:

- AL04 cavi del motore o dell'encoder invertiti
- $\triangleright$  AL05 cavi encoder non collegati correttamente
- > AL07 cavi del motore non collegati

Usare il parametro P90 per selezionare il motore corretto.

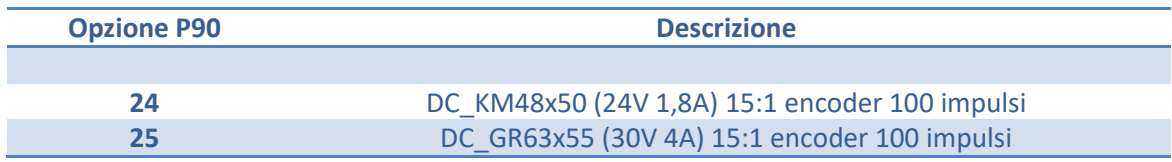

#### Computec **Computec COMPUTEC**

#### **AT 25 IT** AT 25

Per sostituire l'AT25, è possibile utilizzare l'adaper DSub-9 fornito nel KIT **P2911** per la connessione encoder.

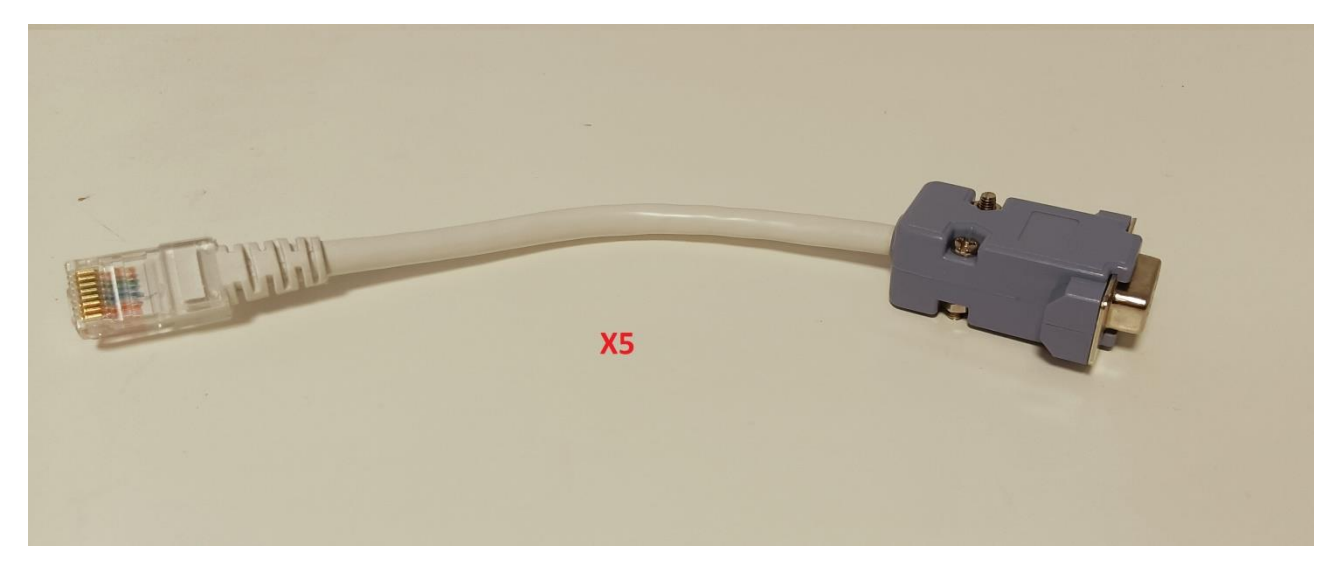

In caso di collegamento errato, sul display può essere visualizzato uno dei seguenti allarmi:

- AL04 cavi del motore o dell'encoder invertiti
- > AL07 cavi del motore non collegati

Usare il parametro P90 per selezionare il motore corretto.

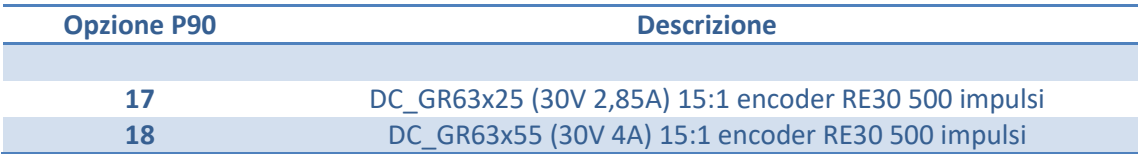

Per maggiori informazioni, consultare il manuale completo del CDD6.

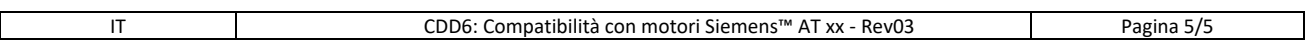